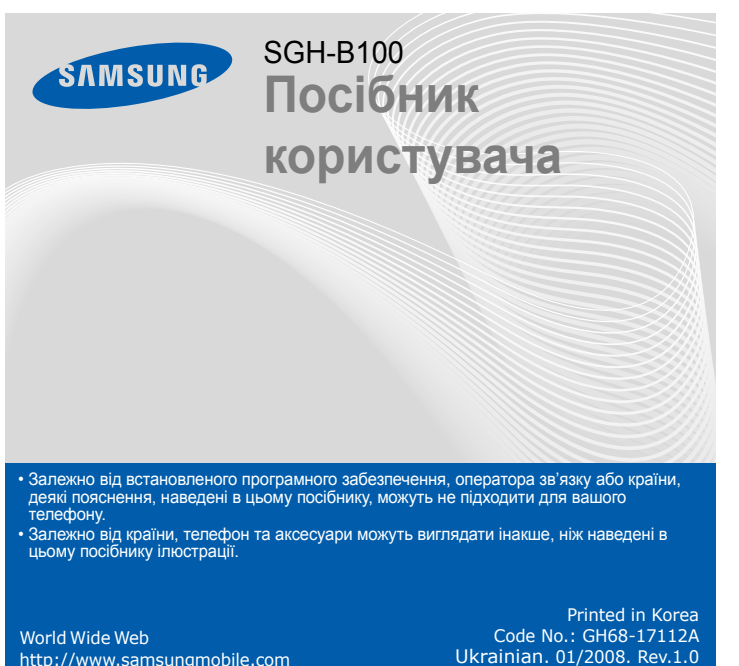

# *Встановлення SIM-картки та акумулятора*

### 1. Зніміть кришку акумулятора та встановіть SIM-картку.

### 2. Встановіть акумулятор та знов закрийте кришку.

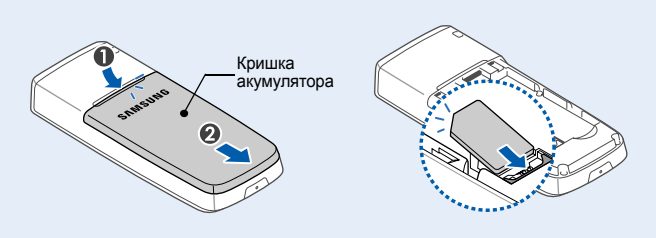

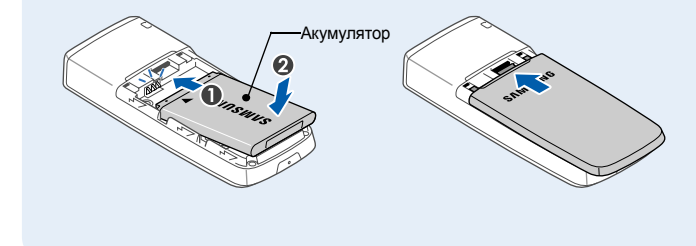

# *Зарядження акумулятора*

## 1. Підключіть переносний адаптер.

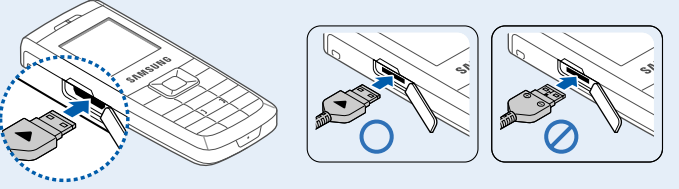

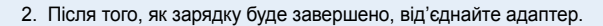

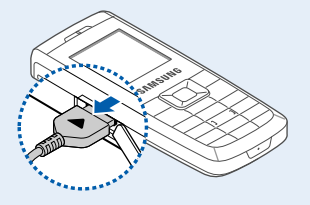

**Примітка**: Не від'єднуйте акумулятор від телефону до того, як відключено адаптер. Це може завдати шкоди телефону.

Вставте в напрямку, вказаному трикутником

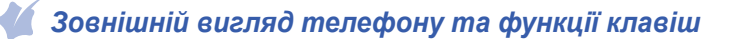

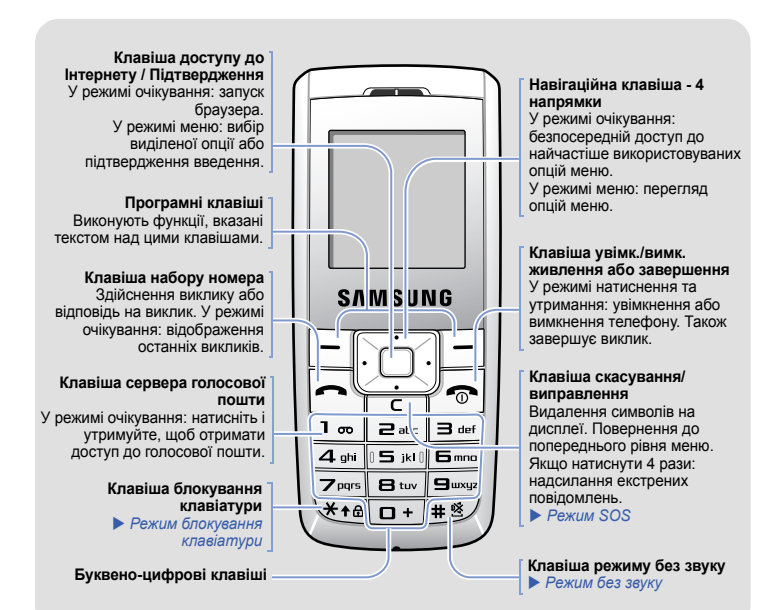

- $T$ ul Потужність сигналу
- $\mathcal{L}^{\alpha}$ Здійснюється викли
- $\aleph$ Поза зоною обслуговування: відсутня можливість здійснювати й отримувати виклики окрім екстрених
- $\Box$ Мережа GPRS
- R. Мережа роумінгу
- $\langle \overline{a} \rangle_{\!\!\!A}$ Сповіщення про виклик здійснюється вібрацією
- 幂 Режим без звуку
- $0^{\circ}$ Вимкнення звуку, під час виклику
- e Активовано переадресацію викликів
- $\mathbf{a}$ Увімкнено функцію екстрених повідомлень
- $\boxtimes$ Нове текстове повідомлення
- $\Box$ Нове MMS-повідомлення
- $\circledcirc$ Нове повідомлення голосової пошти
- 8 Клавіші заблоковано
- Задано будильник/нагадування  $\Omega$
- ŒŪ Рівень заряду акумулятора

# *Дисплей*

- 1. У режимі очікування введіть код місцевості та номер телефону, потім натисніть  $\Box$ .
- 2. Натисніть клавішу  $\sim$  , щоб завершити виклик.

Ваш телефон перебуває <sup>в</sup> режимі очікування, коли ви не здійснюєте виклик і не використовуєте меню. Щоб набрати телефонний номер, телефон має перебувати в режимі очікування.

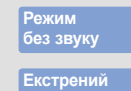

Щоб вимкнути всі звуки телефону, <sup>в</sup> режимі очікування натисніть і утримуйте . Для виходу <sup>з</sup> цього режиму знову натисніть і утримуйте цю клавішу.

Щоб надіслати екстрене повідомлення на попередньо задані телефонні<br>номери, в режимі очікування натисніть клавішу С 4 рази при<br>заблокованій клавіатурі. Після надсилання екстреного повідомлення телефон перейде в екстрений режим та прийматиме виклики лише від<br>зареєстрованих одержувачів. Щойно буде отримано виклик від<br>одержувача екстреного повідомлення, телефон автоматично прийме<br>цей виклик. Натисніть √≂|для вихо

Щоб заблокувати клавіатуру для уникнення випадкового натискання<br>клавіш, натисніть і утримуйте клавішу — в режимі очікування. Для<br>розблокування натисніть Розблок. і після цього натисніть <del>X</del> .

**режим**

**Режимблокування клавіатури**

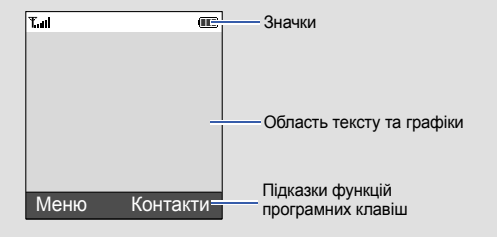

## Телефон відображає такі індикатори стану у верхній частині екрана:

#### **ЗначокОпис**

- 4. Скористайтеся навігаційними клавішами, щоб знайти установку на свій вибір.
- 5. Для підтвердження вибраної установки натисніть програмну клавішу Вибрати або клавішу  $\Box$ .

# *Увімкнення та вимкнення телефону*

- 1. Натисніть і утримуйте більш ніж одну секунду для увімкнення телефону.
- 2. У разі відображення повідомлення про необхідність встановлення часу та дати, натисніть програмну клавішу **Так** і задайте час та дату, слідуючи вказівкам на екрані.
- 3. Щоб вимкнути телефон, натисніть і утримуйте клавішу  $\sim$  не менше 2 секунд.

## *Змінення мови дисплея*

- 1. У режимі очікування натисніть програмну клавішу **Меню**.
- 2. Виберіть **Установки телефону** <sup>→</sup>**Мова**.
- 3. Виберіть мову.

# *Здійснення виклику*

## *Відповідь на виклик*

1. Коли телефон задзвонить, натисніть програмну клавішу **Прийн.** або , щоб відповісти на виклик.

Щоб відхилити виклик, натисніть програмну клавішу **Відмова** або клавішу .

2. Натисніть клавішу  $\sim$  , щоб завершити виклик.

# *Регулювання гучності*

- 1. У режимі очікування натисніть програмну клавішу **Меню**.
- 2. Виберіть **Установки звуку** <sup>→</sup> **Гучність дзвінка**.
- 3. Натисніть **Вгору** або **Вниз** для регулювання рівня гучності.
- 4. Натисніть програмну клавішу **OК**.

Під час здійснення виклику натисніть **Вгору** або **Вниз**, щоб відрегулювати гучність навушника.

## *Змінення мелодії дзвінка*

- 1. У режимі очікування натисніть програмну клавішу **Меню**.
- 2. Виберіть **Установки звуку** <sup>→</sup> **Звук дзвінка**.
- 3. Виберіть звук дзвінка.

 $\langle \, \, \rangle$ 

# *Повторний набір останніх номерів*

- 1. У режимі очікування натисніть  $\left| \overline{\mathbf{\cdot }}\right|$ .
- 2. Натисніть **Вгору** або **Вниз** і знайдіть потрібний номер.
- 3. Щоб набрати номер, натисніть  $\Box$ .

# *Як користуватися меню*

У режимі очікування натисніть програмну клавішу **Меню**, щоб увійти до головного меню.

> Скористайтеся навігаційними клавішами для швидкого доступу до улюблених розділів меню.

- 1. У режимі очікування натисніть програмну клавішу **Меню**.
- 2. Виберіть **Установки телефону** <sup>→</sup>**Швидкий доступ**.
- 3. Виберіть клавішу.
- 4. Виберіть пункт меню, який слід призначити цій клавіші.

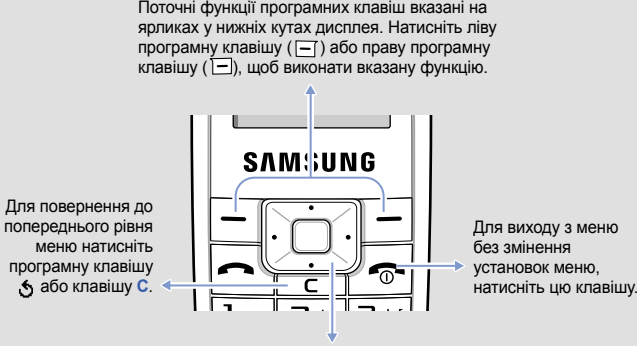

### Щоб вибрати або змінити пункт меню або опцію:

- 1. У режимі очікування натисніть програмну клавішу **Меню**.
- 2. Щоб дістатися потрібного розділу меню, скористайтеся навігаційними клавішами, потім натисніть програмну клавішу **Вибрати** або клавішу .
- 3. Якщо меню містить додаткові підменю, знайти потрібний розділ можна за допомогою навігаційних клавіш. Для входу <sup>в</sup> підменю натисніть програмну клавішу **Вибрати** або клавішу .

Якщо вибране меню містить додаткові підменю, повторіть цей крок.

## **Номери швидкого доступу**

Ви можете швидко потрапити до потрібного розділу меню, використовуючи номери швидкого доступу.

Номер швидкого доступу відображається перед назвою розділу <sup>в</sup> режимі меню.

# *Схема меню*

**4. Установки**

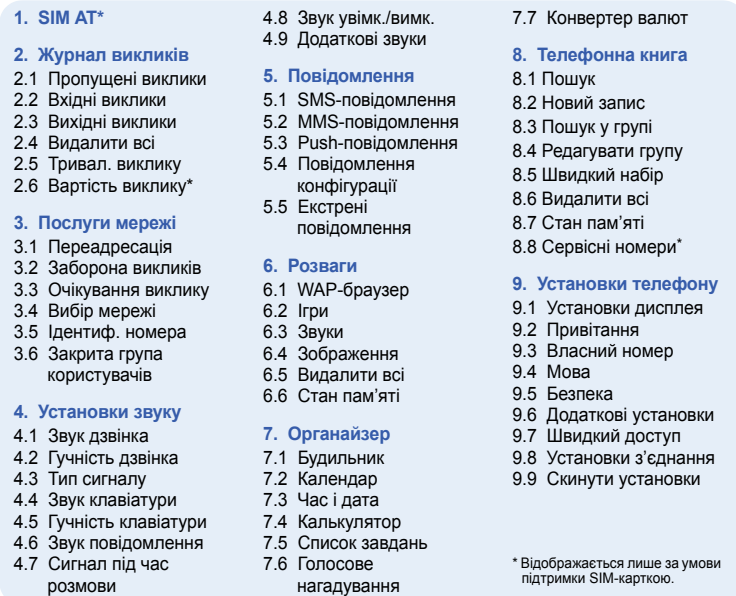

# *Введення тексту*

## **Змінення режиму введення тексту**

Натискайте праву програмну клавішу <sup>в</sup> полі введення тексту до появи індикатора потрібного режиму введення:

## **Режим Т9**

1. Натискайте клавіші від **2** до **9**, щоб почати введення слова. Набирайте кожну літеру одним натисканням клавіші.

Слово, яке вводиться, відобразиться на дисплеї. Воно може змінюватися <sup>з</sup> кожним натисканням клавіші. Введіть слово повністю перед редагуванням або стиранням символів.

Наприклад: Щоб ввести <sup>в</sup> режимі T9 слово "Привіт", натисніть клавіші **5**, **6**, **4**, **2**, **4** і **6**.

2. Натисніть #, щоб вставити пробіл і ввести наступне слово.

## **Режим АБВ**

Натискайте клавіші <sup>з</sup> потрібними літерами <sup>в</sup> такий спосіб: один раз для введення першої літери, двічі для введення другої, і так далі.

Наприклад, щоб ввести «B», натисніть **2** тричі, <sup>а</sup> щоб ввести «H», натисніть **5** двічі.

## **Цифровий режим**

Натискайте клавіші <sup>з</sup> потрібними цифрами.

### **Режим символів**

Натискайте клавіші <sup>з</sup> потрібними символами, <sup>а</sup> після цього натискайте програмну клавішу **OК**. Якщо натиснути клавішу **Вгору** або **Вниз**, відобразяться додаткові символи.

### **Підказки для введення тексту**

- Використовуйте навігаційні клавіші для пересунення курсору.
- Для видалення символів по одному натисніть **C**. Щоб повністю очистити дисплей, натисніть і утримуйте **C**.
- Щоб вставити між символами пробіл, натисніть  $\sharp$ .
- Цоб змінити регістр у режимі Т9 або в режимі АБВ, натисніть  $\,\divideontimes\,$ .
- Щоб ввести знаки пунктуації <sup>в</sup> режимі Т9 або <sup>в</sup> режимі АБВ, натисніть **1**.

# *Надсилання SMS-повідомлення*

- 1. У режимі очікування натисніть програмну клавішу **Меню**.
- 2. Виберіть **Повідомлення** <sup>→</sup>**SMS-повідомлення** <sup>→</sup>**Написати**.
- 3. Введіть текст повідомлення.
- 4. Натисніть програмну клавішу **Опції** та додайте потрібне, використовуючи такі опції:
- **Додати об'єкти**: додавання звуків, зображень або анімації.
- **Додати шаблони**: додавання текстових шаблонів.
- **Додати емозначку**: додавання емозначок.
- **Додати <sup>з</sup> телефонної книги**: додавання запису телефонної книги.
- **Додати закладку**: додавання закладок.
- 5. Натисніть програмну клавішу **Опції** та виберіть **Лише надіслати** або **Зберегти та надіслати**.
- 6. Якщо ви вибрали **Зберегти та надіслати**, виберіть розташування <sup>в</sup> пам'яті.
- 7. Введіть номери адресатів.
- 8. Натисніть програмну клавішу **Опції** та виберіть **Надіслати повідомлення** для надсилання повідомлення.

# *Швидкий путівник по функціях*

Цей розділ надає коротке пояснення функцій вашого телефону.

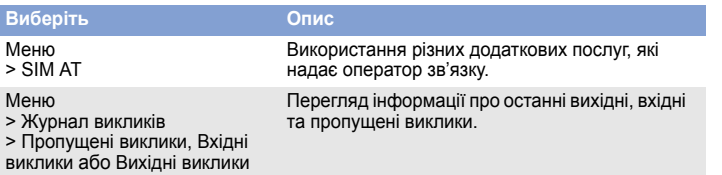

Меню

**Иберіть** 

Видалення інформації про кожен тип викликів або всіх записів одночасно.

Меню

Меню

Меню

Меню

дзвінка

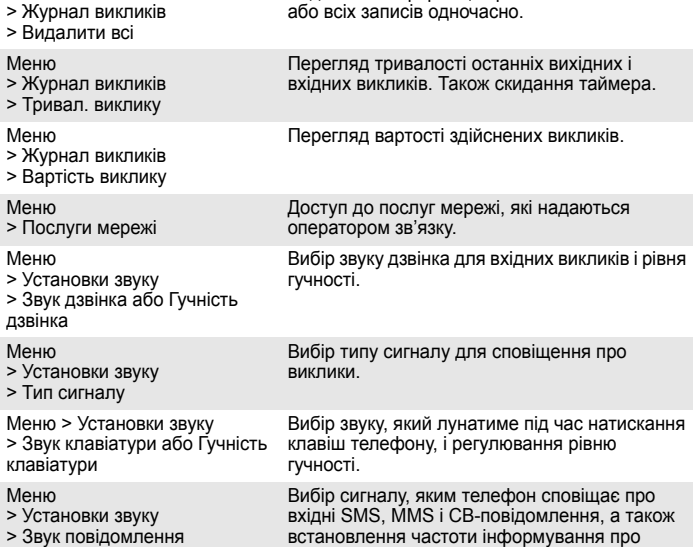

Меню

Меню

надходження нового повідомлення.

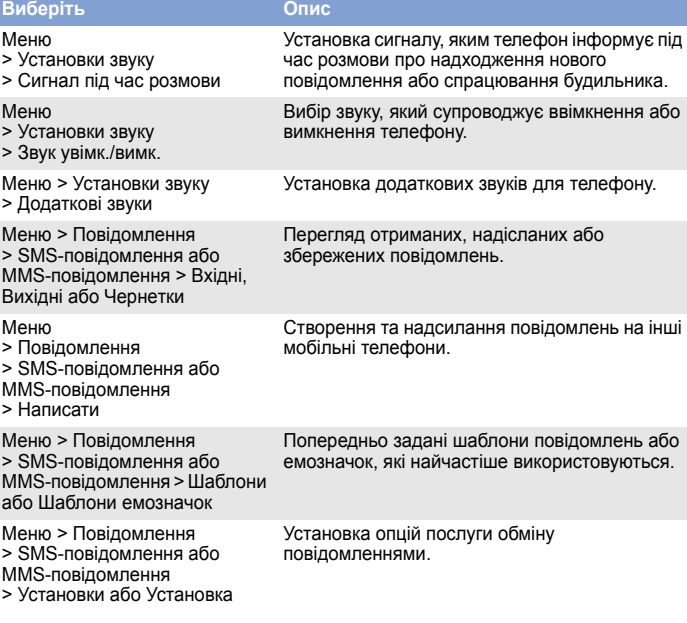

**Вимикайте телефон біля будь-якого медичного обладнання** У лікарнях або медичних закладах може використовуватись обладнання, чутливе до впливу зовнішньої РЧ-енергії. Дотримуйтеся чинних положень і правил. *<u>Panioneneuwony</u>* 

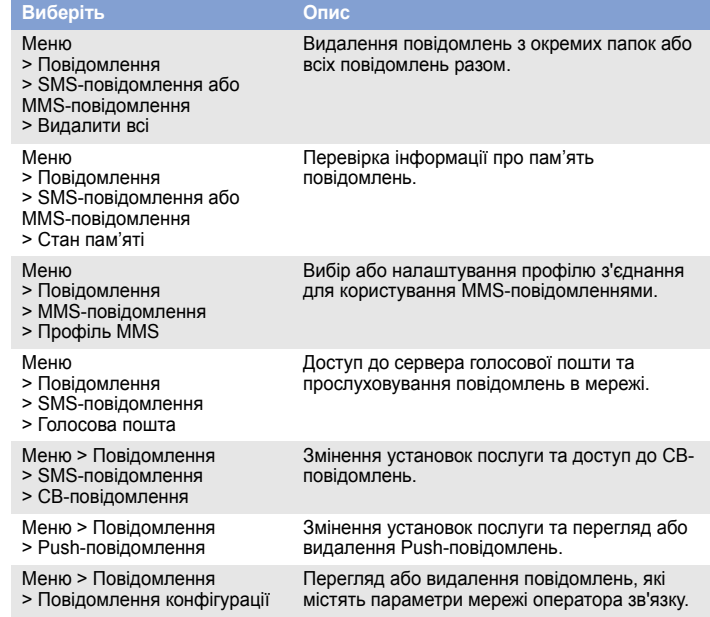

- (Застосовно для Європейського Союзу та інших країн Європи, які використовують системи роздільної утилізації)
- 
- Наявність такого символу на виробі або <sup>в</sup> його документації означає, що після аявність такого сямволу на вяростасо в його документації означає, що ні<br>ввершення терміну експлуатації його не можна утилізувати разом з іншим побутовим сміттям. **Contract**

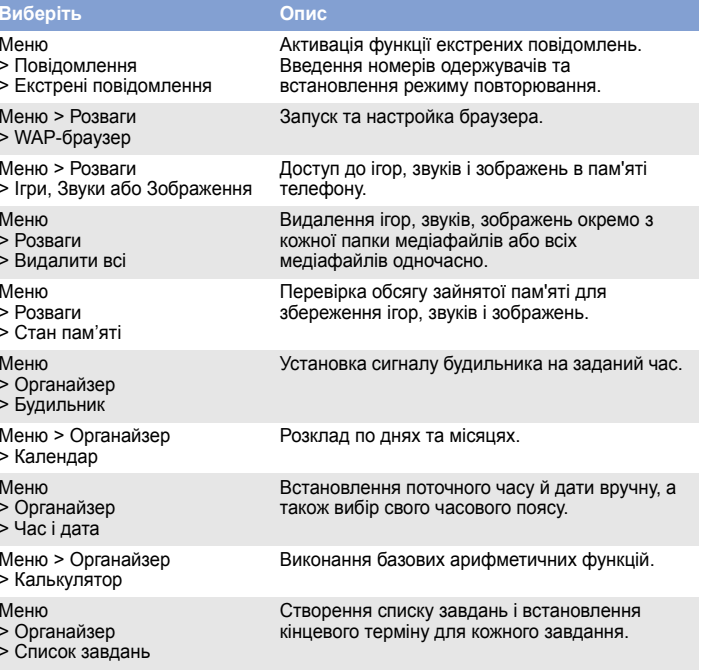

Тривале прослуховування через гарнітуру на високій гучності може бути шкідливим для слуху. /SN

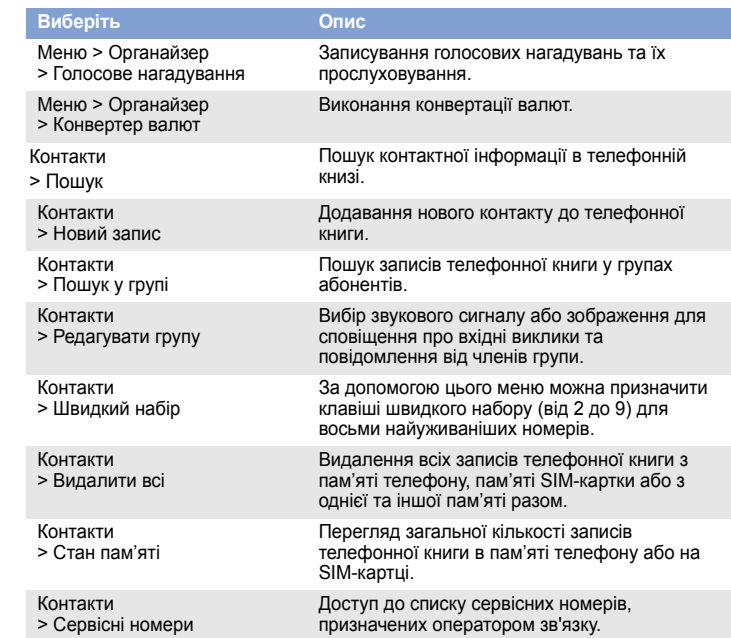

.<br>\* Це не є алресою сервісного центру Samsung. Алресу або телефонний номер сервісного центру Samsung можна знайти **гарантійному талоні. Зверніться також до продавця вашого телефону.**

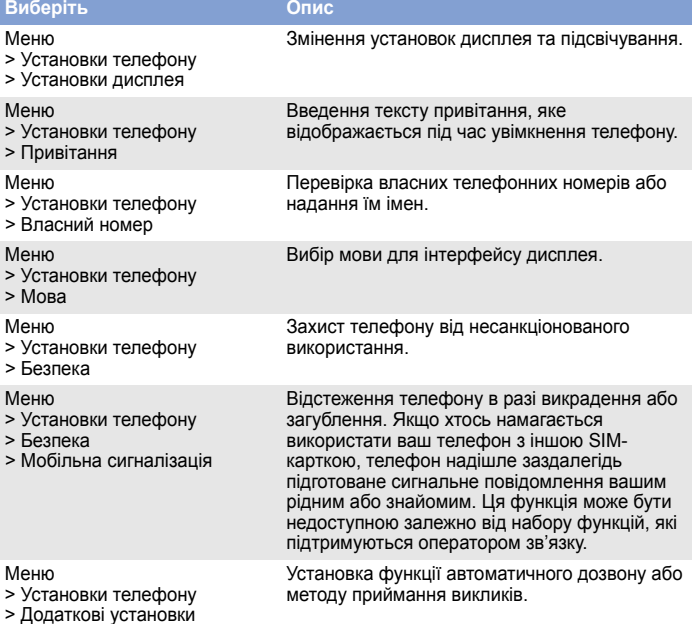

**SAMSLING Декларація відповідності (R&TTE)** *Ми,* **Samsung Electronics відповідальністю заявляємо, що виріб повною**Мобільний телефон стандарту GSM: SGH-B100 **виріб, до якого відноситься дана декларація, відповідає наступним стандартам та/або нормативним документам. EN 60950- 1 : 2001 +A11:2004 БезпекаSAR EN 301 489- 01 V1.5.1 (11-2004) EN 301 489- 07 V1.2.1 (08- 2002) EMC EN 50360 : 2001 EN 62209-1:200 Мережа EN 301 511 V9.0.2 (03-2003)** Цим ми заявляємо, що Гвсі основні набори радіотестувань були проведені і щої згаданий виріб відповідає всім **основним вимогам Директиви 1999/5/EС.** Процедура підтвердження відповідності, згадана у Статті 10 та розглянута в Додатку[IV] Директиви 1999/5/EC,<br>проводилась за участі організації(ій): **BABT, Balfour House, Churchfield Road, CE0168 Walton-on-Thames, Surrey, KT12 2TD, UK**\* **Ідентифікаційна позначка: 0168 Технічна документація зберігається <sup>в</sup>:** Samsung Electronics QA Lab. **Вона може бути отримана за поданням запиту.**  *(Представник у ЄС)* Samsung Electronics Euro QA Lab.  $X<\rho$ dez Blackbushe Business Park, Saxony Way, Yateley, Hampshire, GU46 6GG, UK\* 2007.12.03 **Yong-Sang Park / S. Manager** ісце та дата вид

# *Важливі застережні заходи*

Прочитайте ці вказівки перед використанням мобільного телефону. Нехтування ними може виявитися небезпечним або незаконним.

**Безпека за кермом понад усе**

Ніколи не користуйтеся телефоном за кермом; спершу зупиніть автомобіль. **Вимикайте телефон під час заправлення автомобіля пальним**

Не користуйтеся телефоном на заправних (сервісних) станціях, поблизу сховищ пального та хімічних речовин.

**Вимикайте телефон у літаках**

Мобільні телефони можуть створювати радіоперешкоди. Користування ними <sup>в</sup> літаках небезпечне та незаконне.

Радіохвилі можуть негативно впливати на роботу будь-яких мобільних телефонів. **Спеціальні положення**

Дотримуйтеся будь-яких чинних спеціальних положень у будь-якій місцевості та вимикайте телефон, якщо його використання заборонено.

#### Меню > Установки телефону <sup>&</sup>gt;Швидкий доступ Установка навігаційних клавіш для швидкого доступу до розділів меню, які найчастіше використовуються. Меню > Установки телефону > Установки <sup>з</sup>'єднaння Створення та змінення профілів, які містять установки <sup>з</sup>'єднання телефону <sup>з</sup> мережею. МенюПовернення установок телефону до **Виберіть Опис Водонепроникність** Ваш телефон не <sup>є</sup> водонепроникним. Оберігайте його від вологи.

 > Установки телефону <sup>&</sup>gt;Скинути установки

заводських стандартів.

**Обережність при користуванні**

Використовуйте телефон лише <sup>в</sup> нормальному положенні (тримаючи біля вуха). Не торкайтесь антени без потреби, коли телефон увімкнено.

Екстрені виклики<br>Введіть екстрений номер телефону, дійсний у місці вашого перебування, та натисніть<br>клавішу |<del>Д</del>\. Не переривайте виклик, доки не отримаєте на це дозвіл.

**Маленькі діти та телефон** Не дозволяйте дітям бавитися <sup>з</sup> телефоном, будь-якими його частинами або аксесуарами.

### **Аксесуари та акумулятори**

Використовуйте лише схвалені компанією Samsung акумулятори й аксесуари на кшталт гарнітур і кабелів для передачі даних для ПК. Використання недозволених аксесуарів може бути небезпечним та призвести до пошкодження вашого телефону.

## **Кваліфіковане обслуговування**

Доручайте ремонт телефону лише кваліфікованим майстрам. **Правильна утилізація виробу**

(Директива ЄС щодо утилізації електричного й електронного обладнання)

Якщо встановити <sup>в</sup> телефон акумулятор неправильного типу, існує небезпека вибуху. Утилізуйте використані акумулятори згідно <sup>з</sup> інструкціями. УВАГА!

Щоб запобігти можливій шкоді для навколишнього середовища або здоров'<sup>я</sup> людей через неналежну утилізацію відходів, відокремте його від сміття інших типів і утилізуйте відповідно до встановлених стандартів, що сприятиме безпечній вторинній переробці його матеріальних ресурсів.

Щоб отримати додаткову інформацію про місця та способи утилізації виробу без шкоди для навколишнього середовища, окремим користувачам слід звернутися до постачальника цього виробу або до місцевої урядової установи.

Корпоративним користувачам слід звернутися до постачальника й ознайомитися <sup>з</sup> умовами угоди на придбання. Цей виріб не можна викидати <sup>з</sup> іншим виробничим сміттям, призначеним для утилізації.

# *Інформація SAR*

Ваш мобільний телефон <sup>є</sup> радіопередавачем <sup>і</sup> радіоприймачем. Його сконструйовано та вироблено таким чином, щоб не перевищувати обмежень щодо опромінюван радіочастотною (РЧ) енергією, встановлених Радою Європейського Союзу (ЄС). Ці обмеження є частиною детальних інструкцій та встановлюють гранично допустимі рівні РЧенергії для населення. Інструкції базуються на стандартах безпеки, які розроблені незалежними науковими організаціями у процесі періодичного та скрупульозного аналізу наукових досліджень.

Обмеження містять значний запас щодо безпеки, метою якого <sup>є</sup> гарантування безпеки всім особам, незалежно від їхнього віку та стану здоров'я.

У стандарті опромінення для мобільних телефонів застосовується одиниця виміру, відома як SAR (питомий коефіцієнт поглинання). Граничне значення SAR, встановлене Радою ЄС, складає 2.0 Вт/кг. Найвищим показником SAR для даної моделі телефону було 0.909 Вт/кг.